## 一、教學計畫表上傳

- (一)一般事項
	- 1. 教師應於課務組規定之時間內將教學計畫表上傳於本校教師課程資訊系統。並請於 第一節課時向同學詳述計畫表內容。
		- 上傳網址: https://stimetable.chihlee.edu.tw/sTimeTable/sLogin.aspx
		- 連結路徑:致理科技大學首頁教職員/教師課程資訊系統(成績及點名輸入)
		- 請使用入口網站帳號登入系統

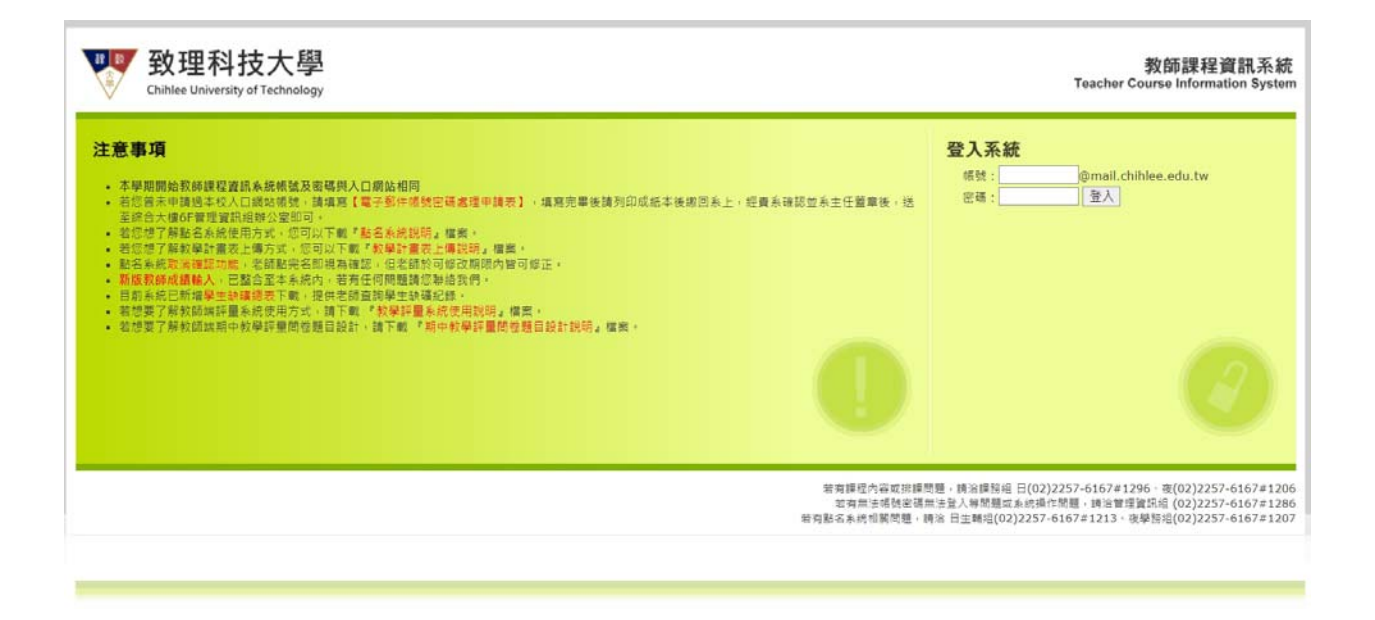

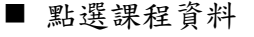

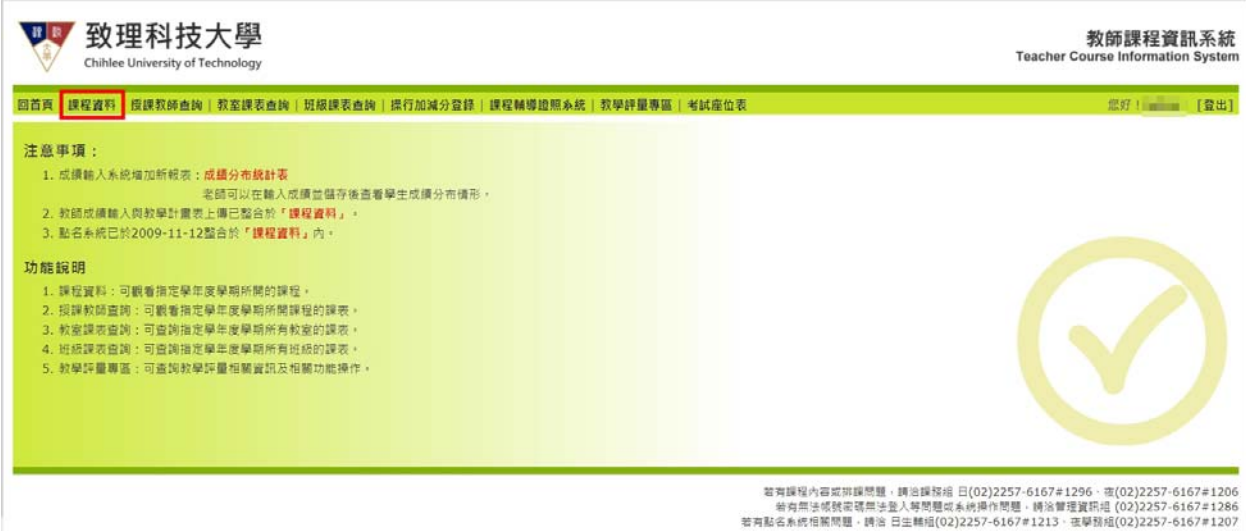

■ 請選擇教學計畫表上傳,進行內容輸入

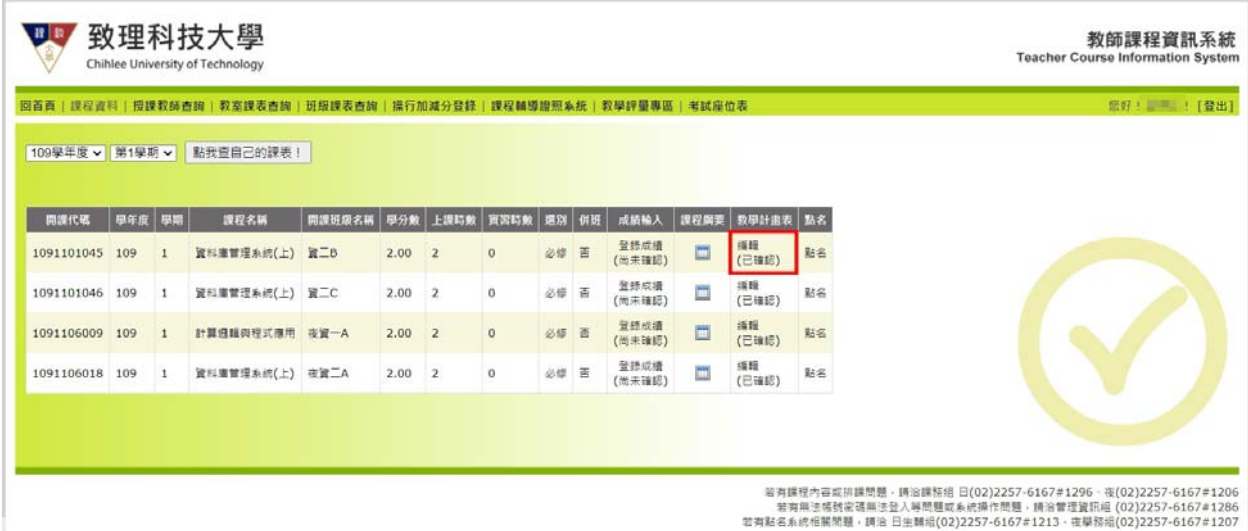

■ 進入教學計畫表上傳畫面,紅色框線的部分為科目資料,系統會自動呈現。老 師請填入輔導時間(專任教師),各週上課內容、上課教材、評量方式、授課 方式、聯絡方式、中文摘要、以及英文摘要等資訊。若為兼任教師,輔導時間 可不填。

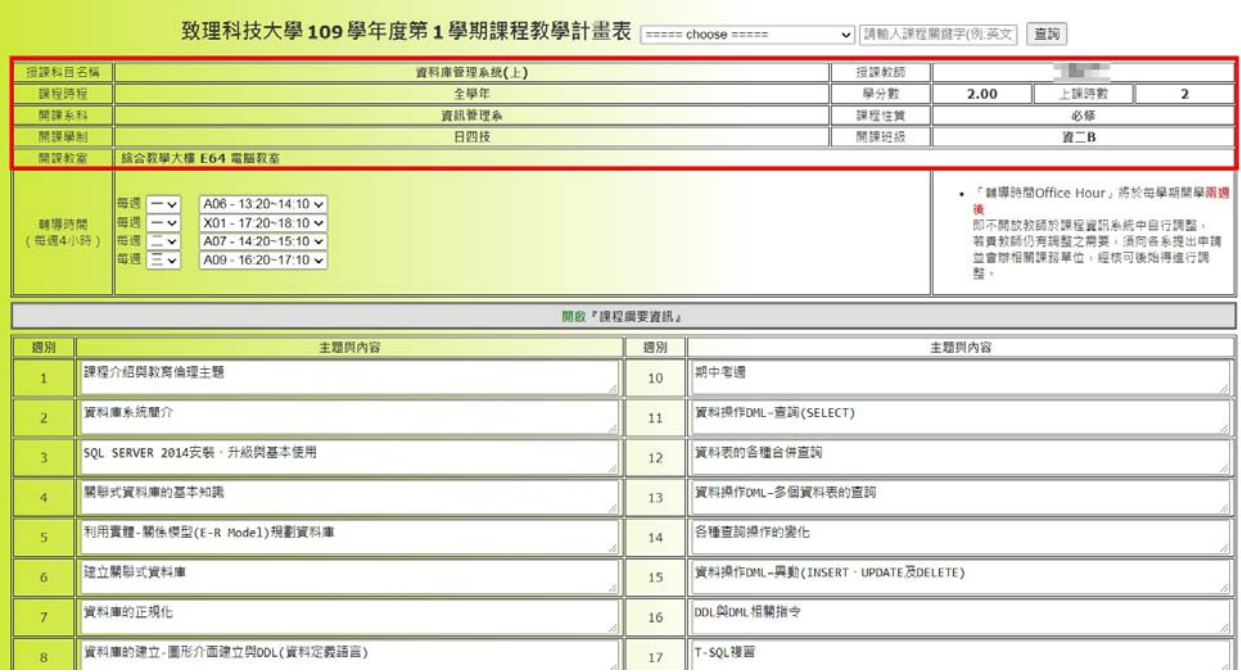

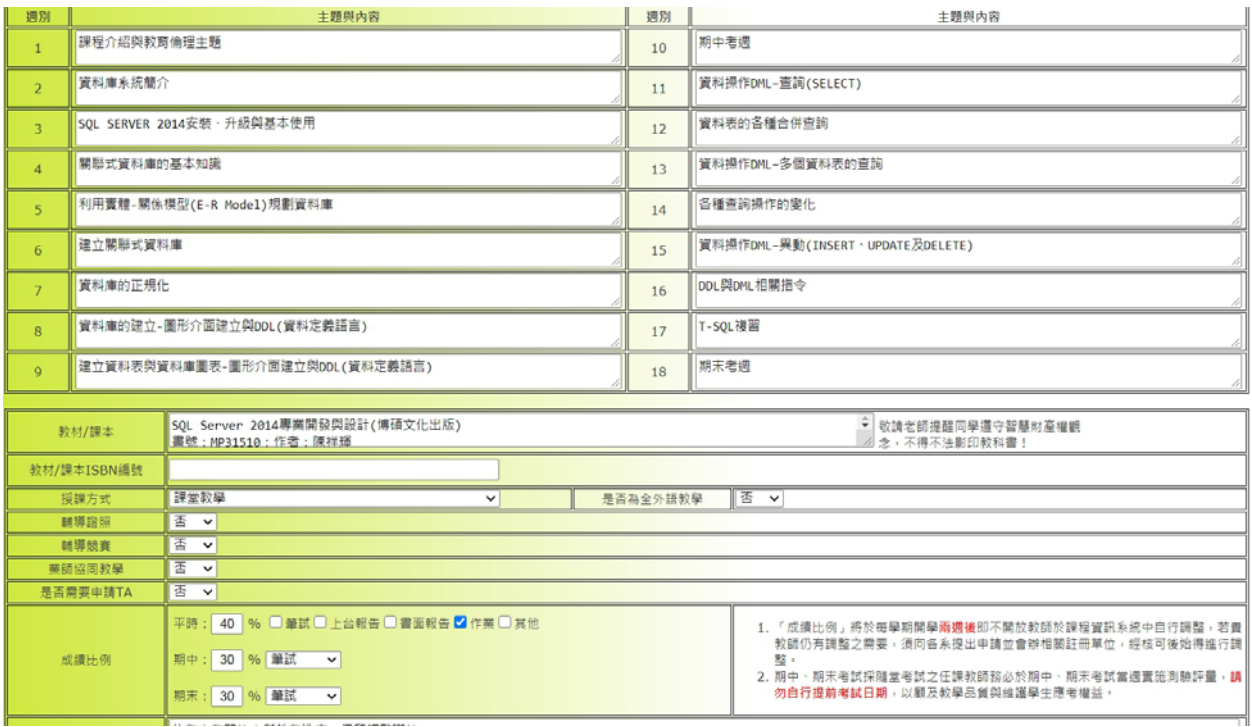

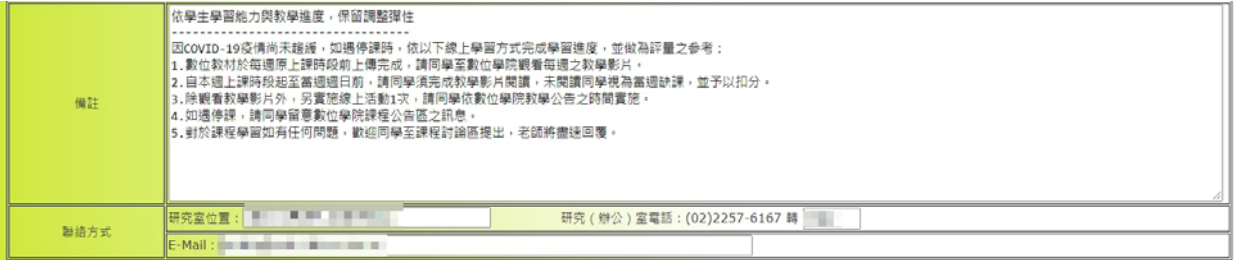

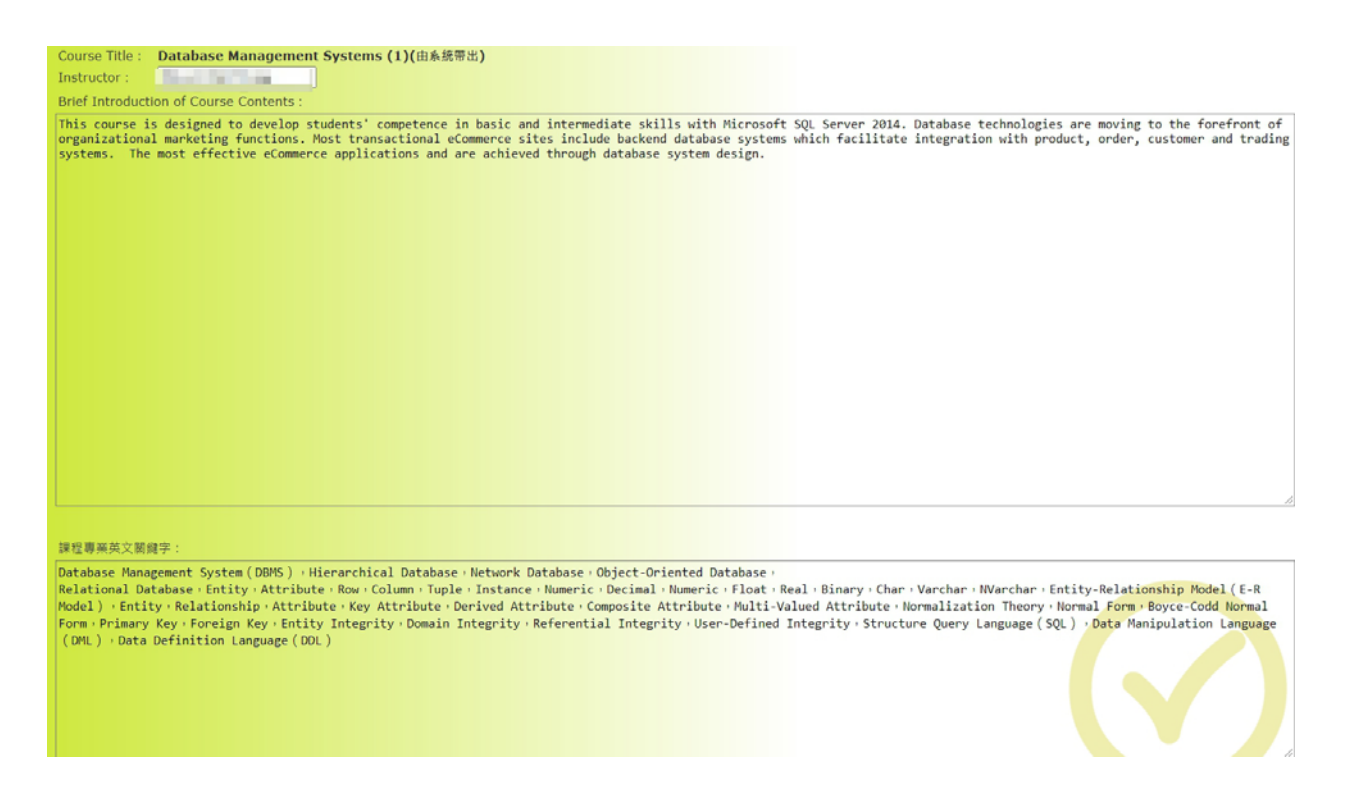

- 輸入完畢之後,請按儲存,狀態為暫存。當確認該課程之教學計畫表皆已完成, 則點選"教學計畫表確認確認",即上傳完成。
- 2. 請準時上、下課,並請勿合班上課。
- 3. 請勿任意委託他人代課,如因事必須覓他人代課時,請事先至教務處課務組請假。
- 4. 校外參觀訪問應與本科目教學內容相關者,並請事先填寫申請表經系所中心主任簽 章後送交教務處課務組。
- 5. 期中、期末考前請勿讓學生自習或停課,仍依計畫表授課。